# LE ROBOT NAO EN ÉDUCATION

Guide NAO Pro pour l'enseignant

Thierry Karsenti Julien Bugmann Simon Parent

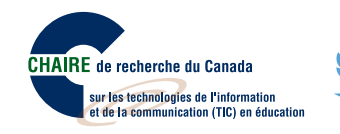

2016

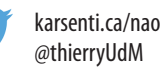

## **LE ROBOT NAO EN ÉDUCATION Guide de l'enseignant pour le niveau NAO Pro**

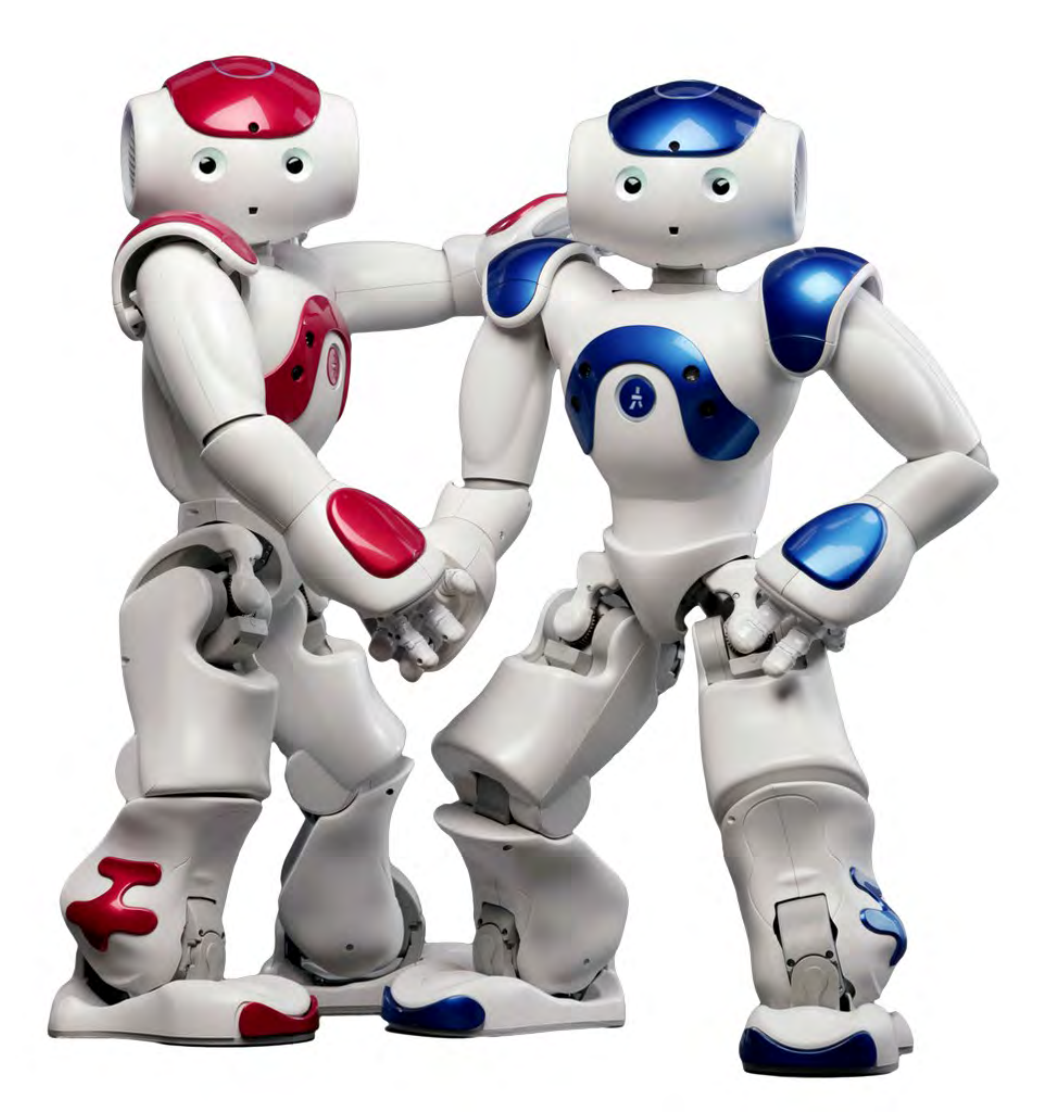

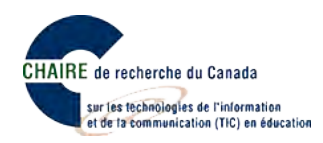

**Ce document est publié sous une licence Creative Commons 4.0 de paternité (la moins restrictive).**

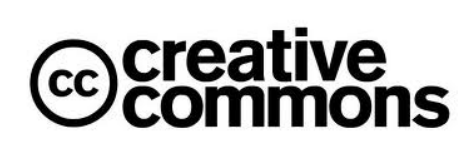

Pour mieux comprendre ce type de licence, consultez le site creativecommons.ca

#### **Pour citer ce document :**

Karsenti, T., Bugmann, J. et Parent, S. (2017). *Le robot NAO en éducation. Guide de l'enseignant pour le niveau NAO PRO*. Montréal : CRIFPE.

**Page couverture :**Sylvie Côté.

**Rapport disponible sur :** karsenti.ca/nao/

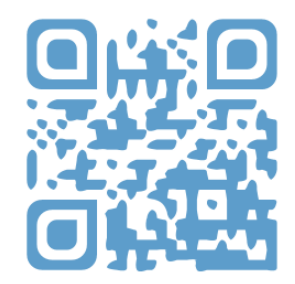

*L'usage du masculin n'est pas discriminatoire. Il a pour but d'alléger le texte.*

#### **PRÉFACE : NAO, LE ROBOT HUMANOÏDE**

Depuis quelques années, de plus en plus de robots investissent les salles de classe, tant en Amérique, qu'en Asie ou en Europe. Qu'ils s'appellent *Bee-Bot<sup>1</sup>, Dash<sup>2</sup>, Mindstorm<sup>3</sup>,* ou encore Sphero<sup>4</sup>, plusieurs se questionnent sur leur réel potentiel éducatif auprès des élèves. En fait, plusieurs études ont montré que ces robots possèdent des caractéristiques qui font d'eux de puissants outils éducatifs, en particulier pour les élèves ayant des difficultés d'apprentissage. Parmi ces robots, il en est certains, comme les robots humanoïdes, qui semblent symboliser à eux seuls l'avenir du numérique en contexte scolaire.

#### **LES ROBOTS HUMANOÏDES EN ÉDUCATION**

Les robots humanoïdes ressemblent à un humain : ils ont un torse, une tête, deux bras et deux jambes. Certains ont même un visage qui ressemble (un peu) à celui d'un enfant, avec des yeux, une bouche, et une peau en silicone ou en plastique. De telles innovations technologiques commencent à être de plus en plus présentes dans la société et elles risquent de modeler davantage le monde de demain. Néanmoins, peu d'élèves de nos écoles du Québec ou d'ailleurs sont encore exposés à ces automates du futur.

#### **QUI EST NAO, LE ROBOT SOCIAL ET HUMANOÏDE?**

Mesurant 58 centimètres et pesant 4,8 kilogrammes, le robot social (il parle) et humanoïde (il répond spontanément à des questions et peut même reconnaître certains sentiments) NAO est composé de caméras, de capteurs, et de microphones, et il peut donc voir, entendre, reconnaître, et interagir avec des humains. Il n'est donc pas surprenant de voir plusieurs chercheurs amener le robot NAO à interagir avec des enfants<sup>5</sup>. Les travaux de certains chercheurs<sup>6</sup> confirment d'ailleurs les facilités d'interaction rendues possibles par le robot NAO avec des enfants d'âge préscolaire et leur fort intérêt lorsque le robot se met en mouvement.

Ce guide vise à aider l'enseignant à accompagner l'élève pour qu'il soit en mesure de gravir les niveaux proposés dans NAO PRO (page suivante). Pour toute question ou commentaire, n'hésitez **pas à communiquer avec nous.**

https://www.bee-bot.us<br>https://www.makewonder.com/dash<br>https://education.lego.com

<sup>&</sup>lt;sup>4</sup> http://www.sphero.com/<br><sup>5</sup> Shamsuddin, S., Yussof, H., Ismail, L., Hanapiah, F. A., Mohamed, S., Piah, H. A. et Zahari, N. I. (2012). Initial response of autistic children in humanrobot interaction therapy with humanoid robot NAO. Dans *2012 IEEE 8th International Colloquium on Signal Processing and its Applications (CSPA)* (p. 188-193). IEEE.

<sup>6</sup> Ioannou, A., Andreou, E. et Christofi, M. (2015). Pre-schoolers' interest and caring behaviour around a humanoid robot. *TechTrends*, *59*(2), 23-26.

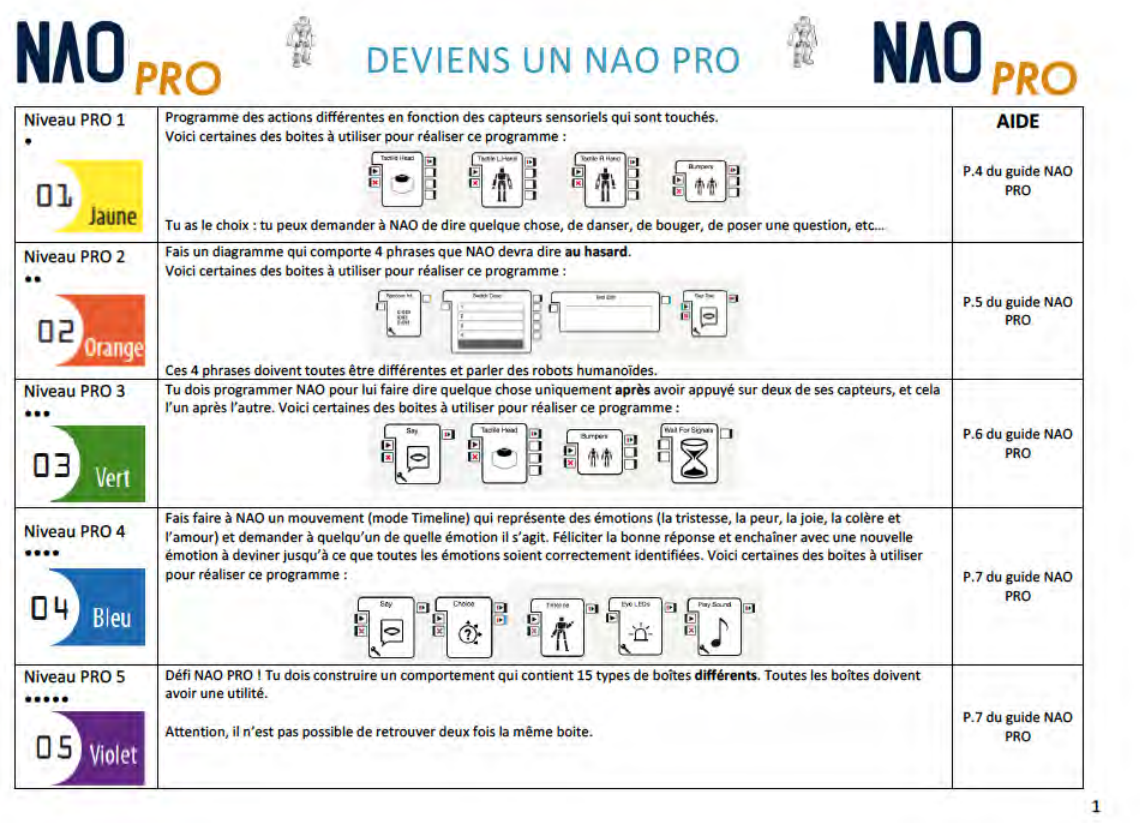

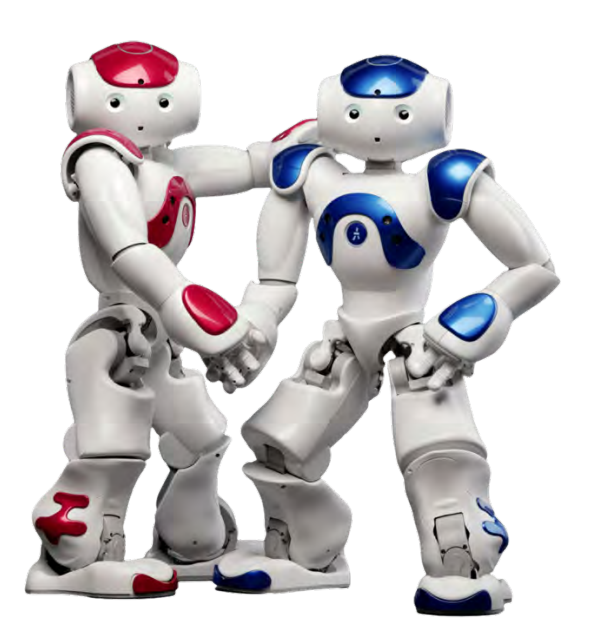

### DEVIENS UN NAO PRO **GUIDE ENSEIGNANT NAO** *PRO* **PRO PRO PRO PRO PRO PRO**

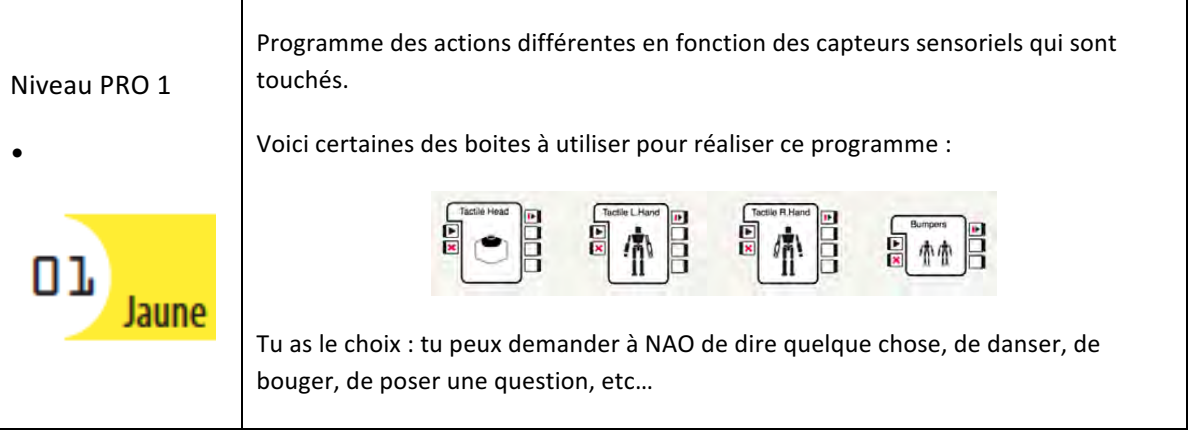

Voici les étapes à réaliser pour passer le niveau NAO PRO 1.

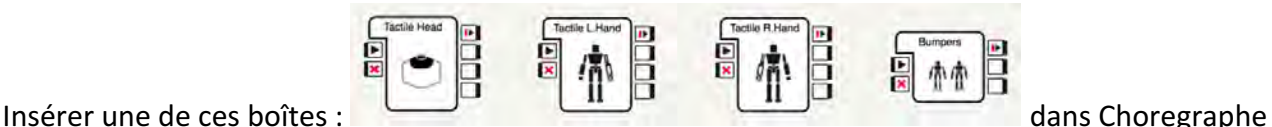

pour définir quels capteurs vous souhaitez changer.

Voici un exemple pour les capteurs de la tête de NAO. Relier les 3 cases blanches de la boîte Tactile Head à ce que l'on souhaite faire à NAO si l'on appuie sur tel ou tel capteur.

Dans l'exemple ci-dessous, NAO va parler lorsque l'on appuiera sur le premier capteur, danser Tai Chi Chuan lorsque l'on appuiera sur le capteur central et clignotera des yeux lorsque l'on appuiera sur son capteur arrière. On peut ensuite rajouter d'autres boites pour rendre les interactions plus nombreuses.

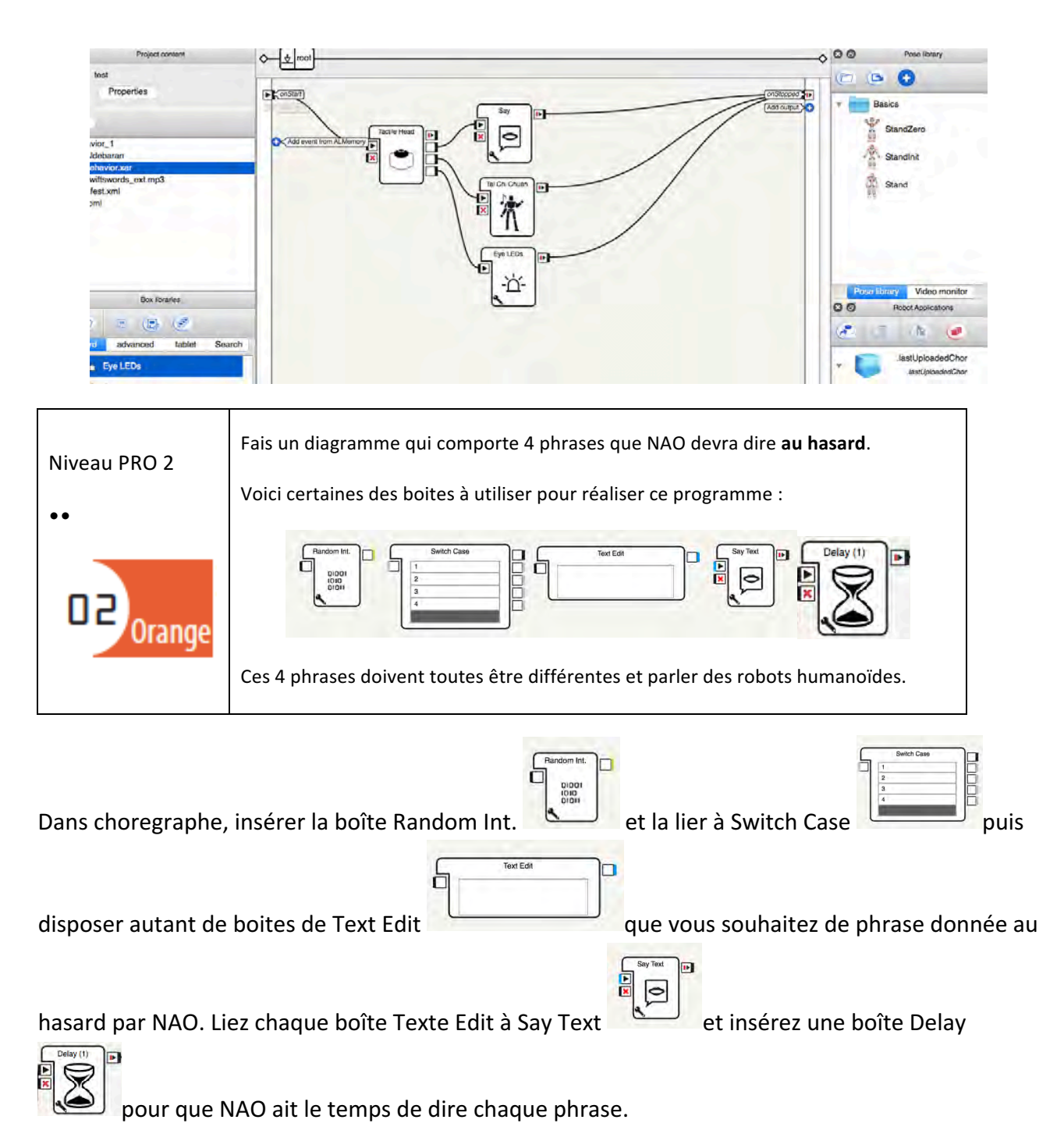

Voici le résultat à obtenir :

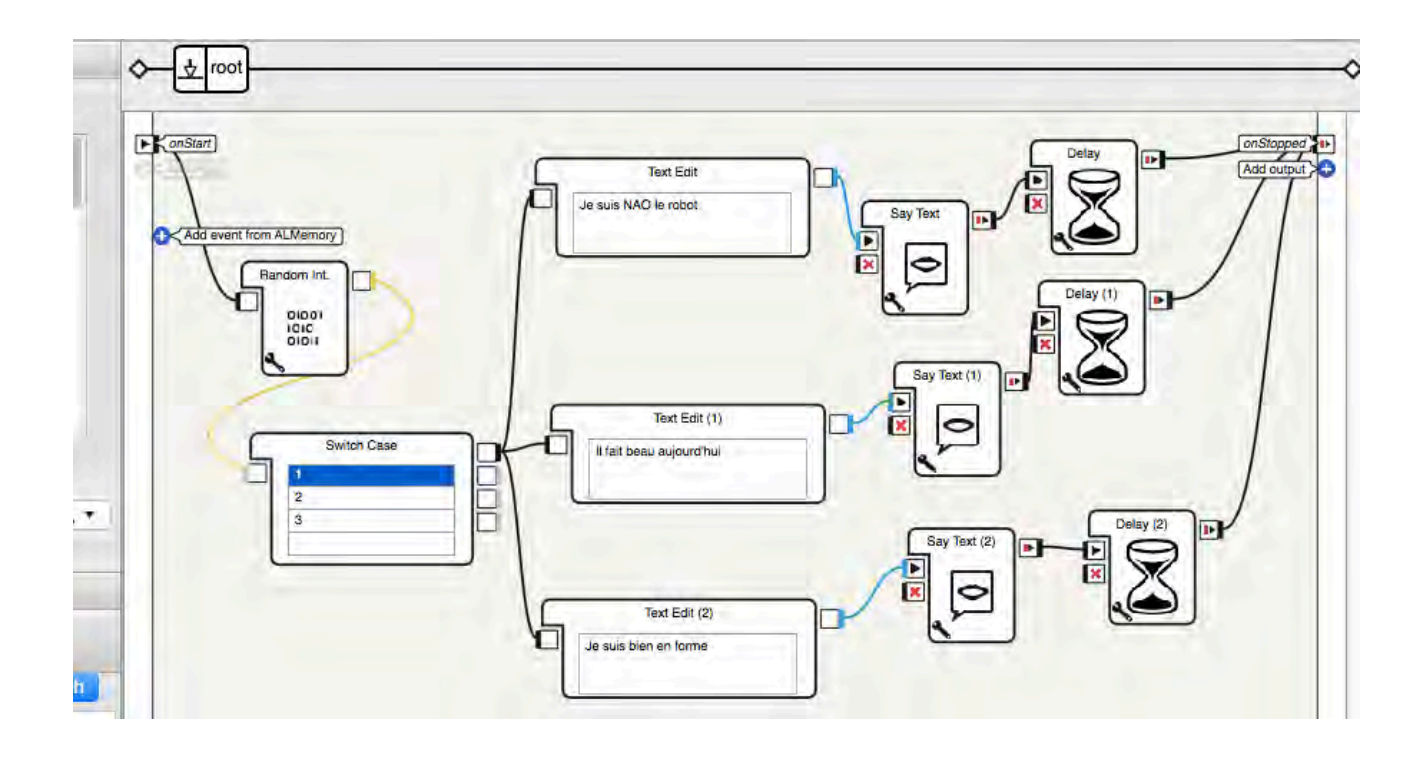

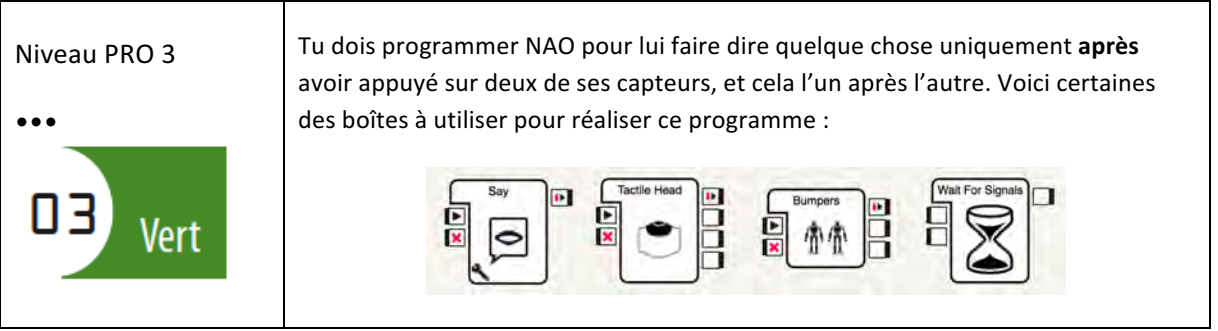

Pour ce niveau, il va falloir programmer progressivement les fonctions de NAO. Tout d'abord, s'inspirer du premier niveau NAO Pro et choisir les capteurs à modifier. Ici, nous prenons ceux de

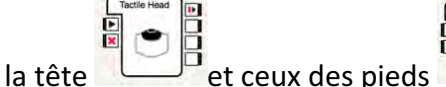

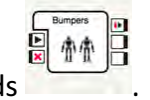

On va devoir toucher, par exemple, tout d'abord son pied droit, puis le premier capteur de sa tête.

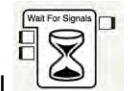

La boîte Wait for signal **Deficiency** permet d'attendre que l'on appuie en route ce que va dire NAO

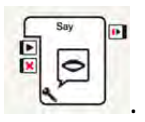

Voici le programme (à titre indicatif car il peut être différent selon les capteurs choisis).

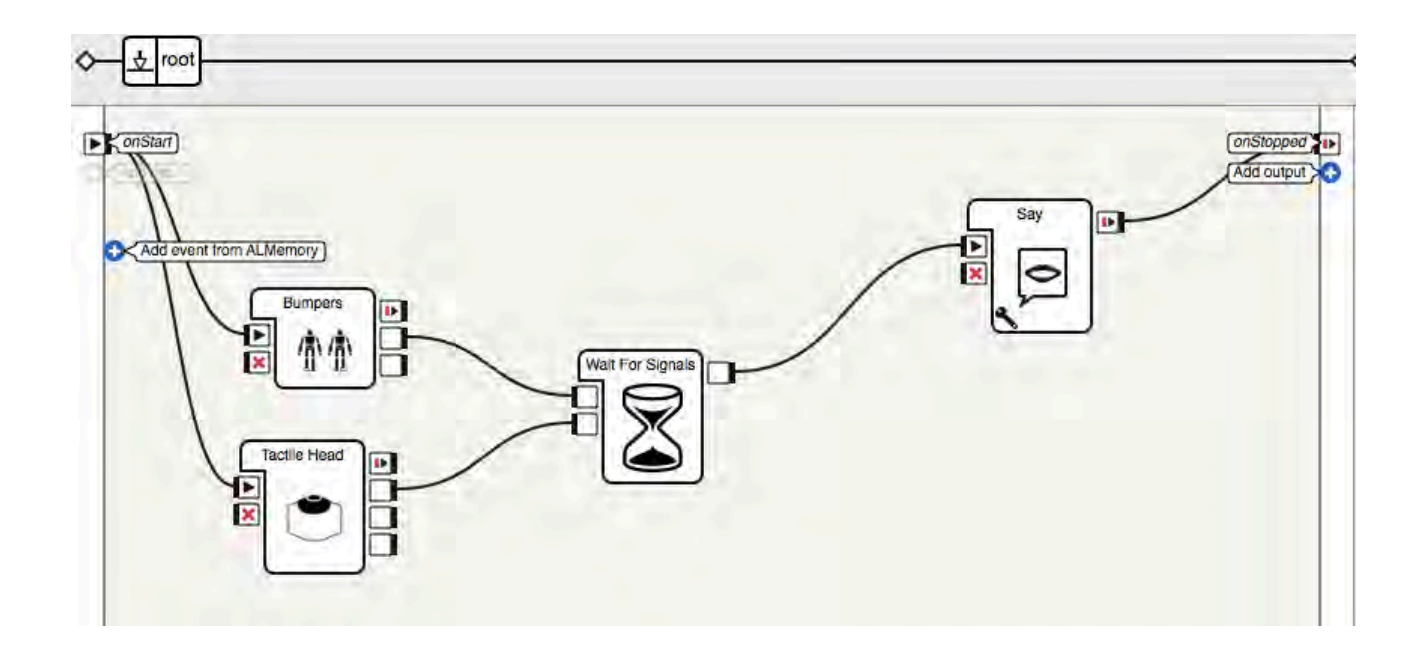

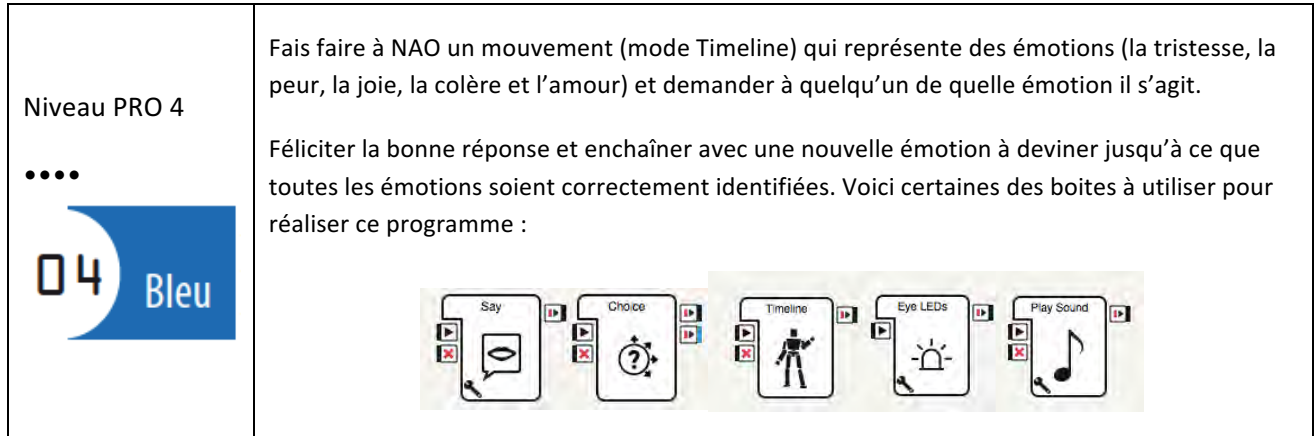

Il faudra ici utiliser le menu Timeline pour faire faire des mouvements à NAO. Nous proposons à

NAO de présenter le but du jeu avec une boîte Say (BU) (exemple : « Voici le jeu des émotions, etc...Tu vas devoir deviner quelle émotion je fais »).

On crée ensuite chaque émotion en mode Timeline  $\Box$  et on pose une question après avoir

fait les mouvements avec la boîte Choice dans laquelle la bonne réponse fait l'objet de félicitations et les mauvaises amènent à recommencer jusqu'à réussir à trouver la bonne réponse. Ici, la bonne réponse est « La joie ».

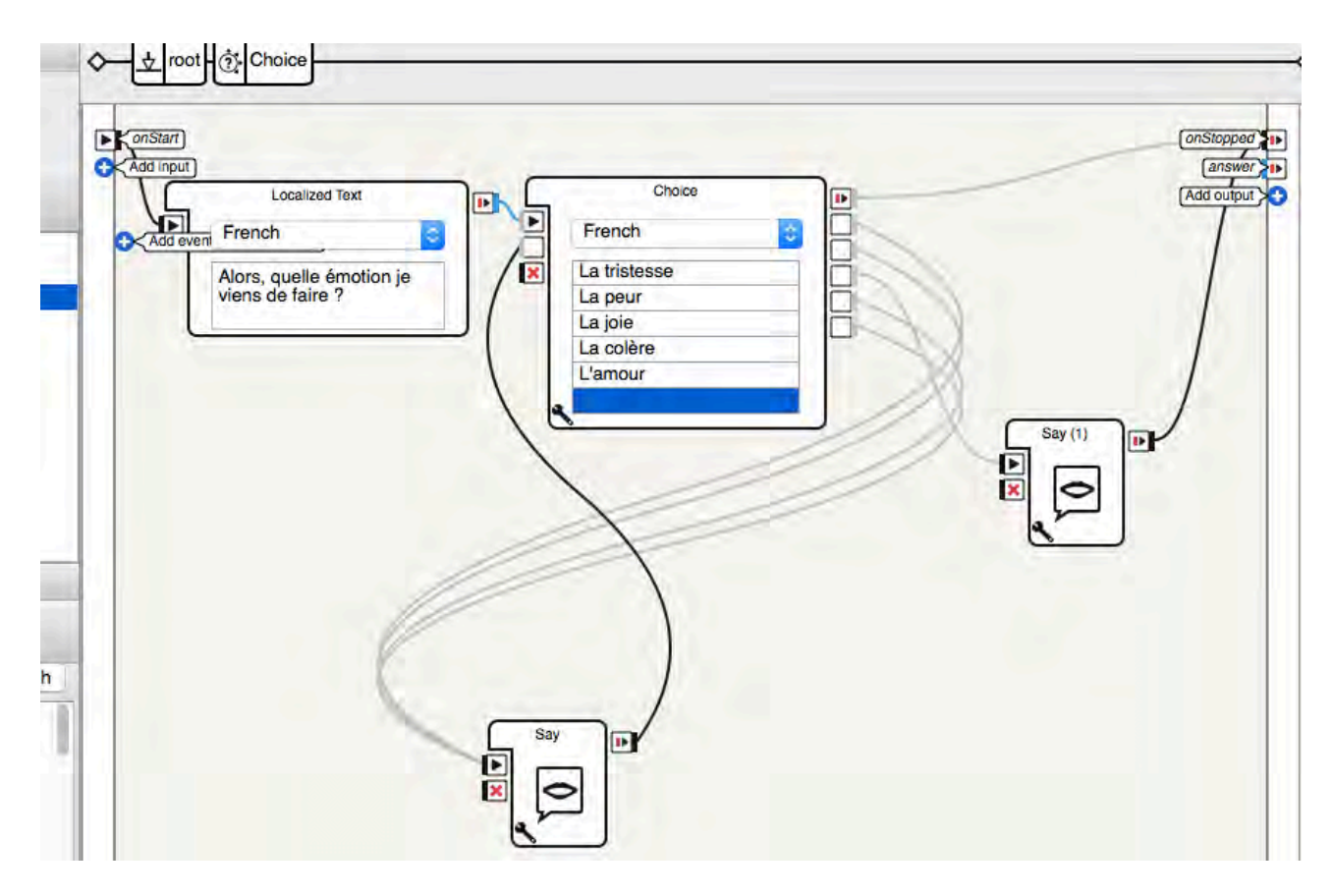

Le schéma final est le suivant (mais là aussi, vous pouvez le changer selon les actions à effectuer).

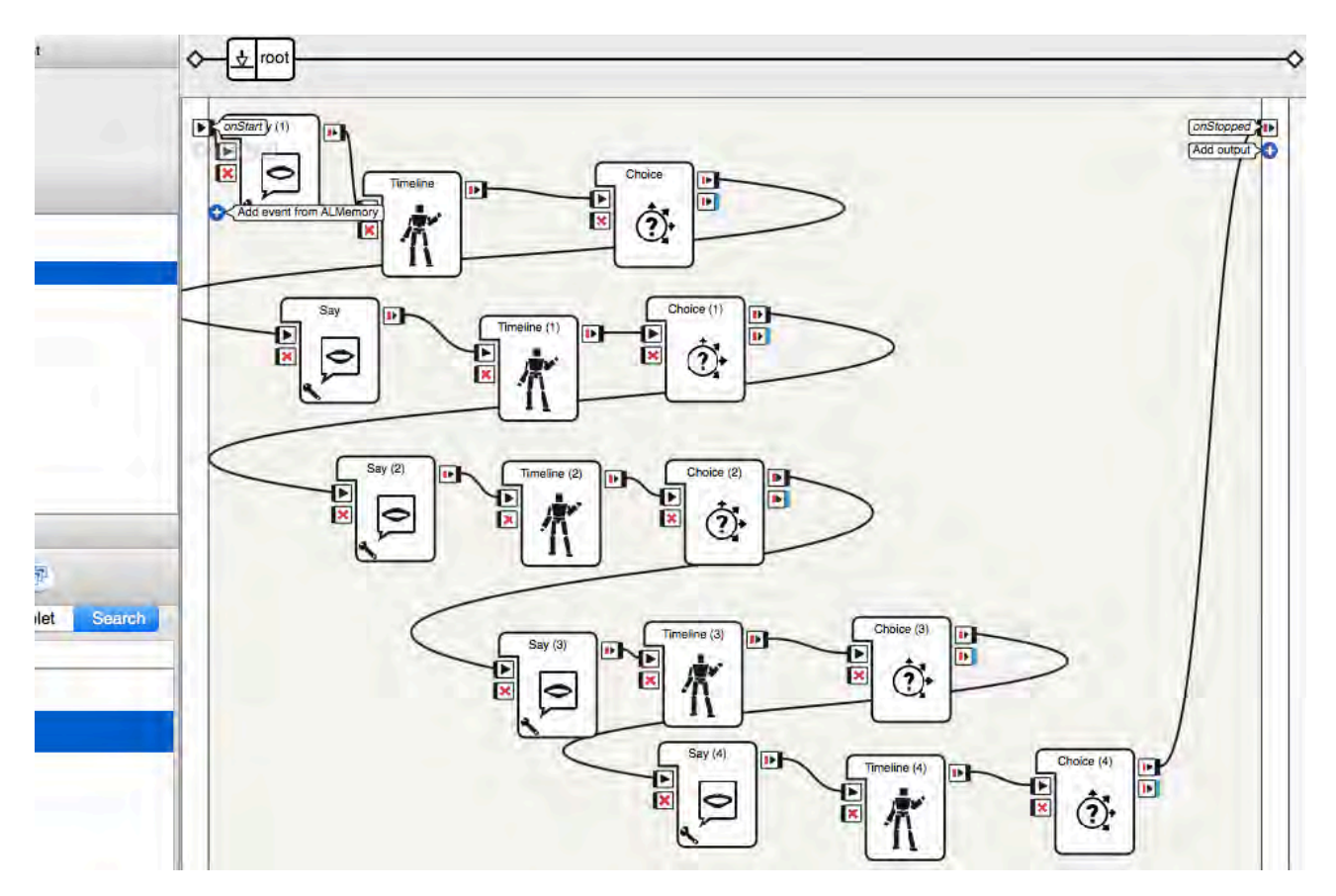

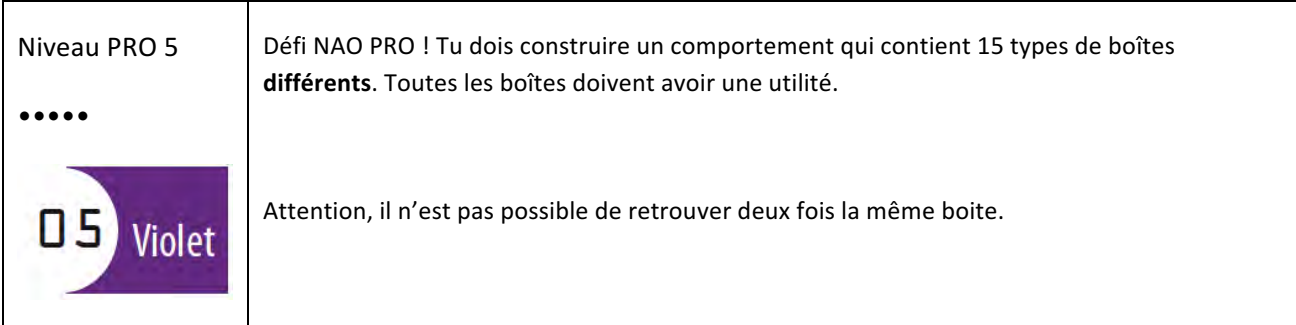

Dans ce niveau, vous êtes libres de choisir le programme souhaité. Ce qui importe c'est que 15 types de boîtes différents soient utilisés et fonctionnels.

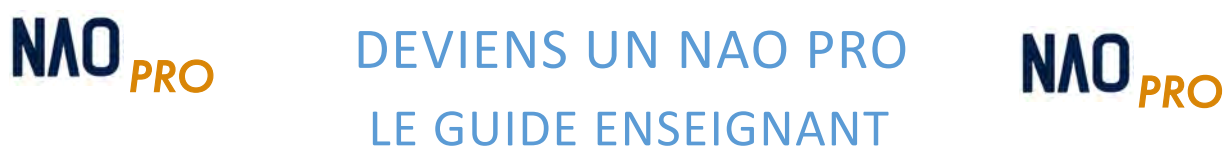

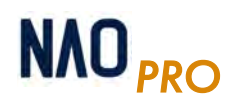